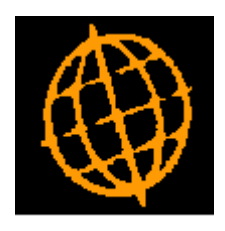

# **Global 3000 Service Pack Note Audit Changes to Bank Details**

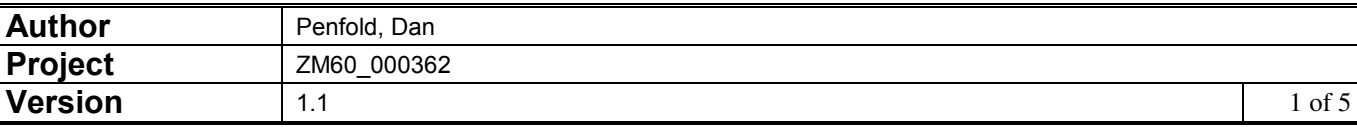

#### **INTRODUCTION**

The service pack updates Debtors Ledger, Creditors Ledger and Cash Manager to record changes to BIC and IBAN numbers as well as bank account details. It also provides an enquiry listing the changes.

The records kept when bank details are changed have been extended to record changes to BIC and IBAN numbers.

A new option (controlled by an authorisation point) has been added to the Debtors Ledger, Creditors Ledger and Cash Manager system maintenance menu, and to the company parameters menu. The new option has been labelled 'Bank Changes' and provides an enquiry of the records created when a bank account number, sort code, BIC or IBAN number is changed.

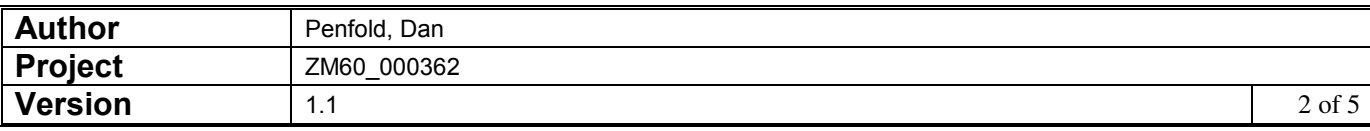

## **DOCUMENTATION CHANGES**

## *Bank Details Updates Window*

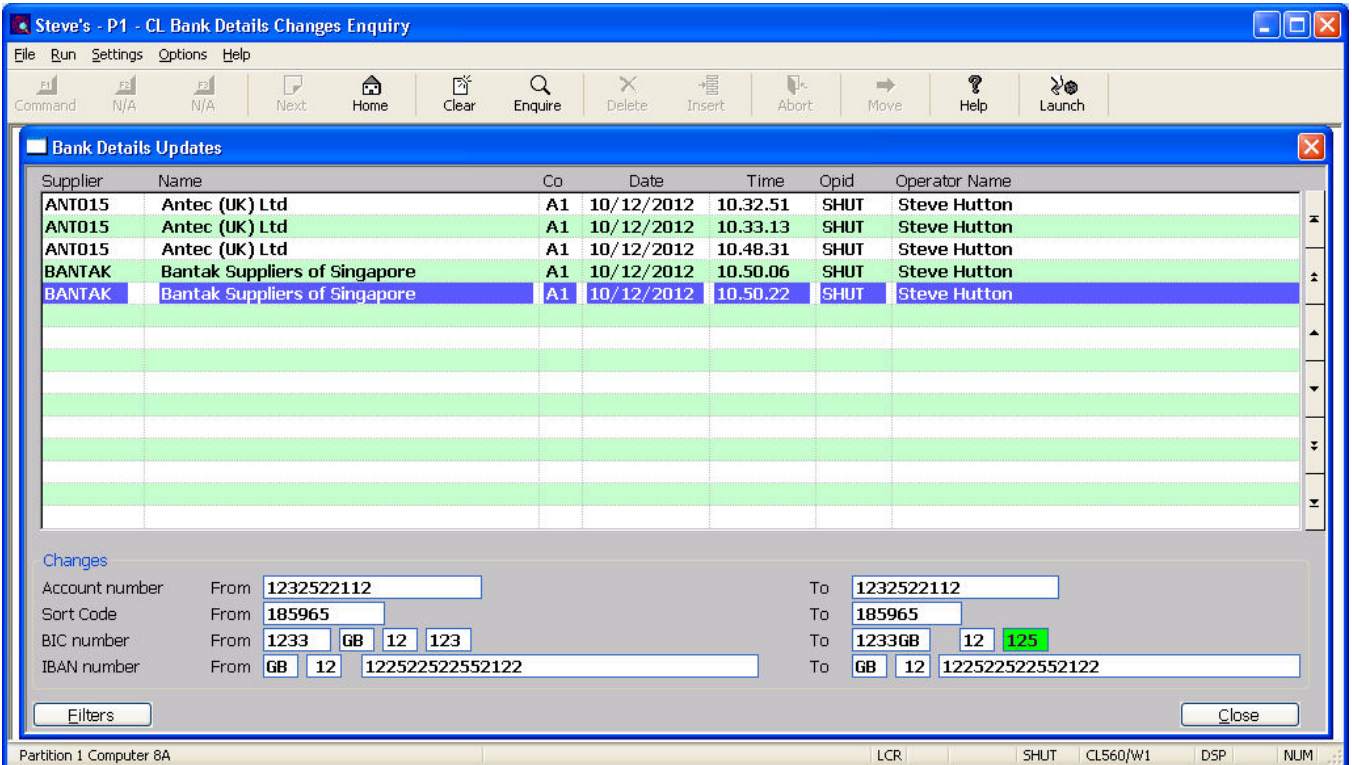

This window appears when you select the 'Bank Changes' option from the Debtors Ledger, Creditors Ledger and Cash Manager system maintenance menus and the company parameters menu.

**Purpose** Depending on where the 'Bank Changes' option is selected, this window lists details of changes made to the bank details associated with Debtors Ledger customer accounts, Creditors Ledger supplier accounts, Cash Manager cash books or Company cash book control accounts.

The prompts are:

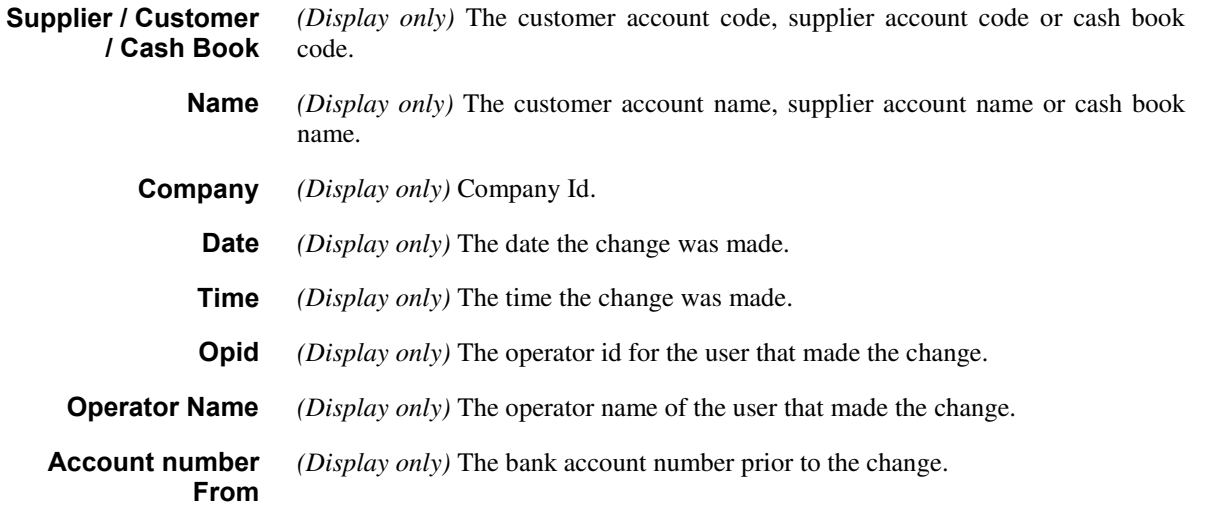

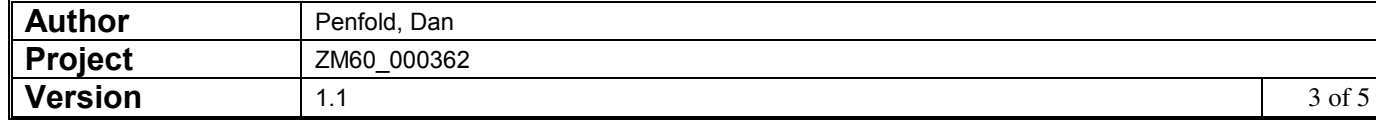

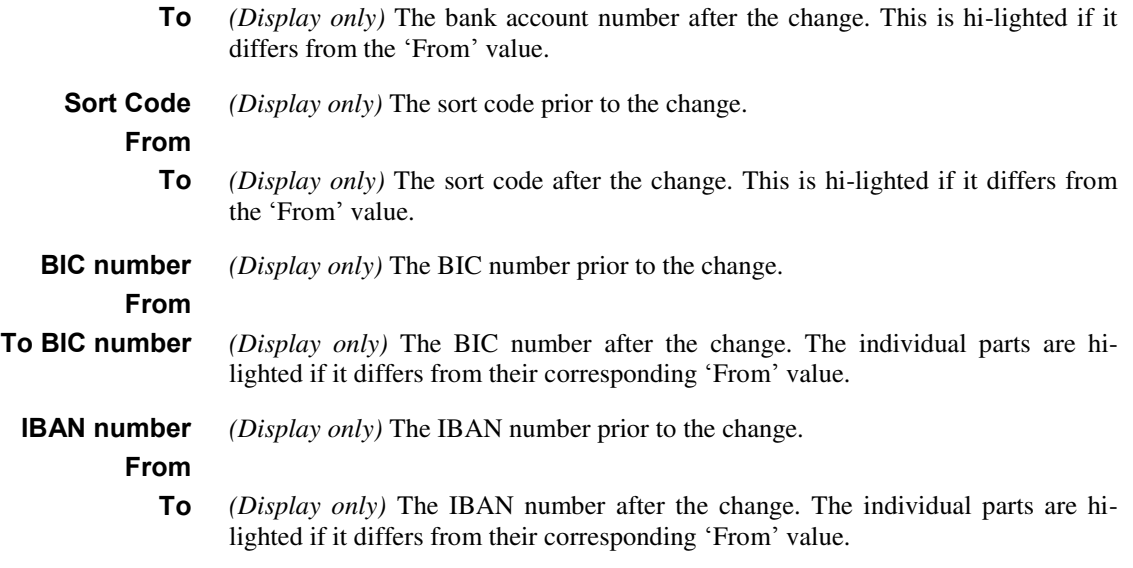

The buttons are:

# **Bank Changes – Filters Window**

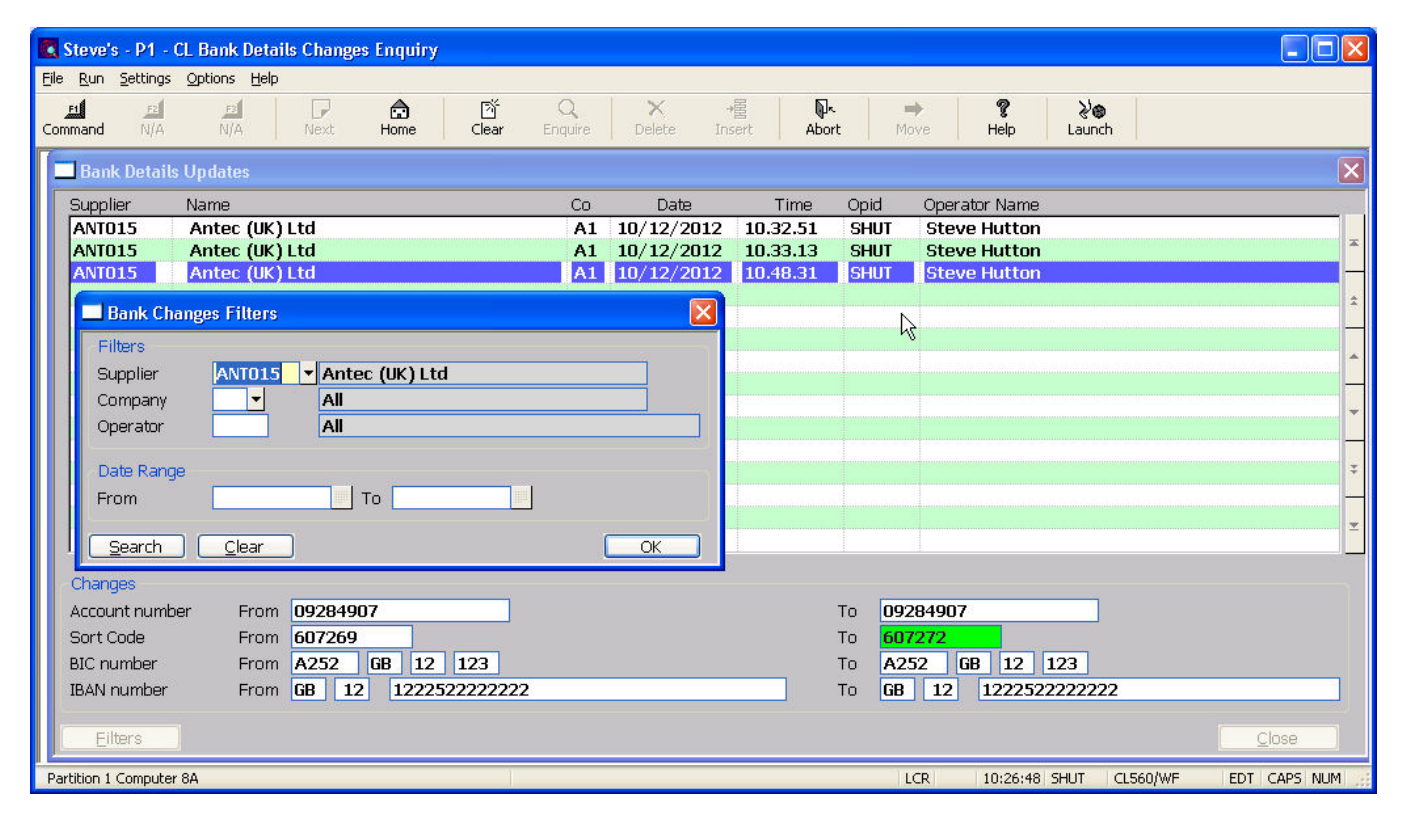

This window appears when you press the 'Filters' button in the Bank Details Updates window.

**Purpose** This window enables you to enter criteria by which you can restrict the list of items displayed in the Bank Changes window.

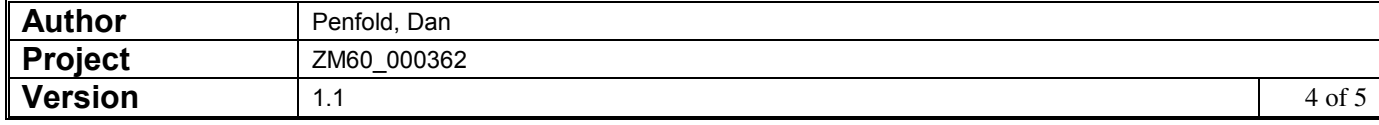

**Filters** This provides options to limit which records appear in the window, for example you can limit the change records to those made within a range of dates.

The prompts are:

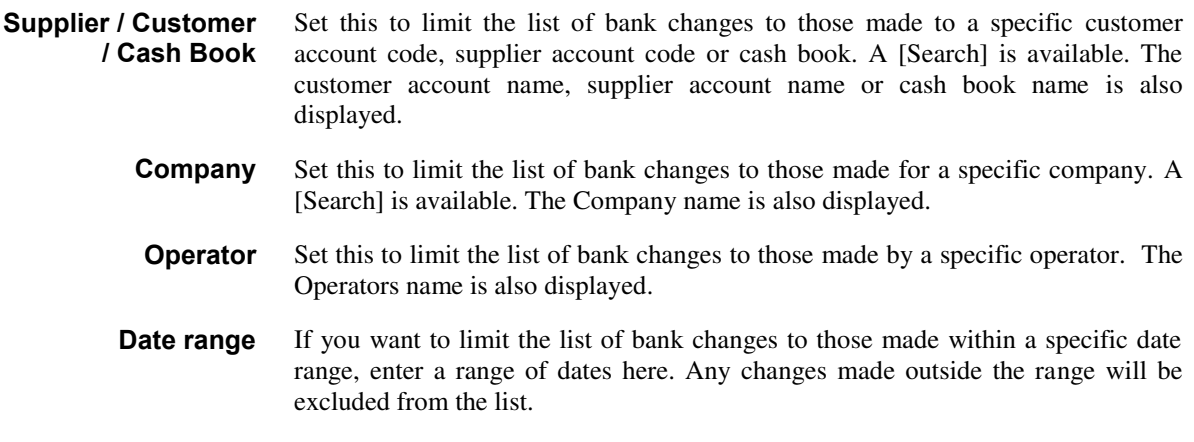

The buttons are:

**Clear** This option clears the filter to allow all entries to be displayed.

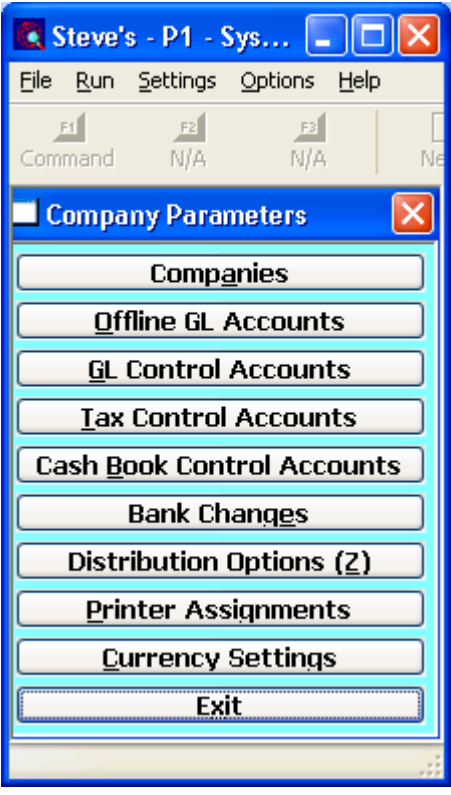

### **Company Parameters Menu**

**Bank Changes** This option lists details of changes made to the bank details associated with company cash book control accounts.

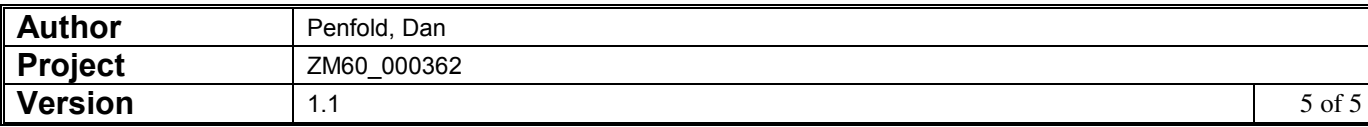